# System Board D2630 for RX600 S3 SAS

Technical manual

Edition January 2007

Download from Www.Somanuals.com. All Manuals Search And Download.

### **Comments**… **Suggestions**… **Corrections**…

The User Documentation Department would like to know your opinion of this manual. Your feedback helps us optimize our documentation to suit your individual needs.

Fax forms for sending us your comments are included in the back of the manual.

There you will also find the addresses of the relevant User Documentation Department.

### **Certified documentation according to DIN EN ISO 9001:2000**

To ensure a consistently high quality standard and user-friendliness, this documentation was created to meet the regulations of a quality management system which complies with the requirements of the standard DIN EN ISO 9001:2000.

cognitas. Gesellschaft für Technik-Dokumentation mbH [www.cognitas.de](http://www.cognitas.de)

### **Copyright and Trademarks**

Copyright © 2007 Fujitsu Siemens Computers GmbH.

All rights reserved. Delivery subject to availability; right of technical modifications reserved.

All hardware and software names used are trademarks of their respective manufacturers.

# **Contents**

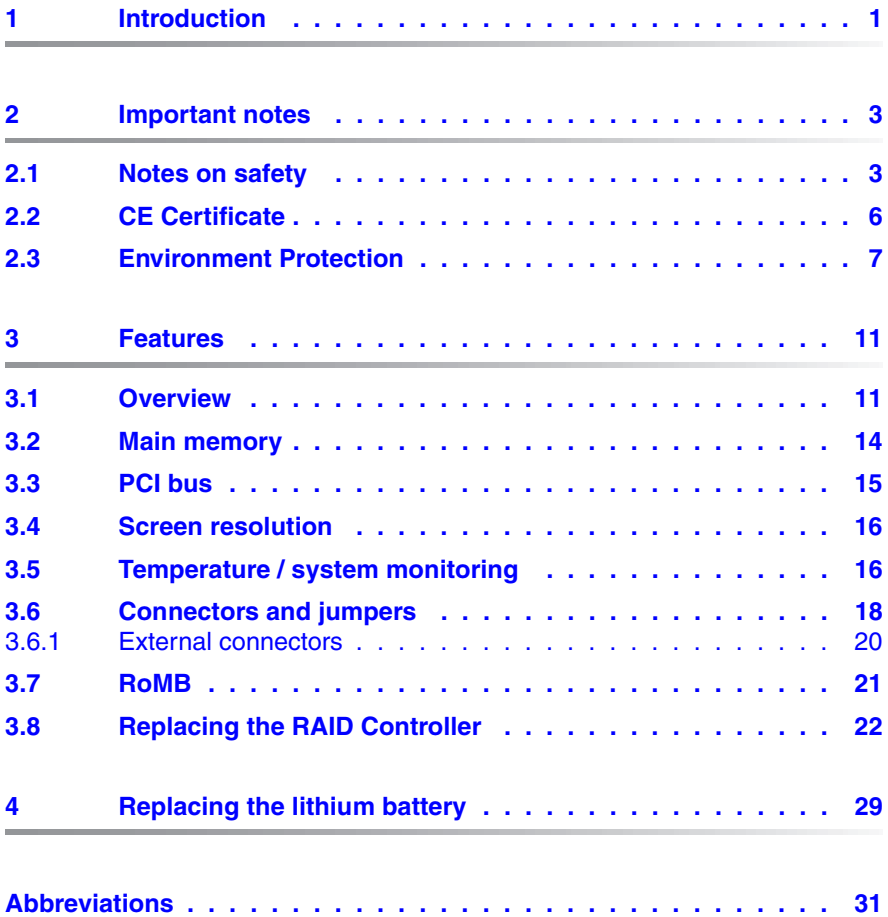

Download from Www.Somanuals.com. All Manuals Search And Download.

# <span id="page-4-0"></span>**1 Introduction**

This technical manual describes the system board D2630, which can be equipped with up to four Intel® processors.

Further information about drivers is provided in the readme files on the supplied *ServerSupport* or *ServerStart* CDs.

You will find further information in the manual "D2630 Setup Utility".

### **Notational conventions**

The meanings of the symbols and fonts used in this manual are as follows:

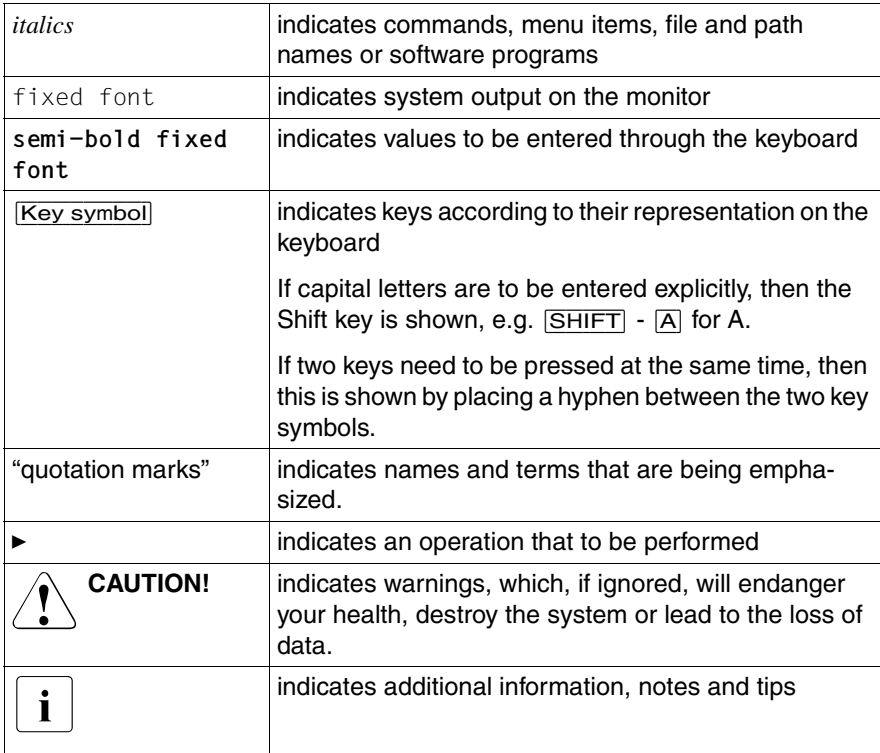

Table 1: Notational conventions

Download from Www.Somanuals.com. All Manuals Search And Download.

# <span id="page-6-0"></span>**2 Important notes**

In this chapter you will find essential information regarding safety when working with the system board.

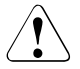

### **CAUTION!**

With the system board installed you must open the system to access the system board. How to dismantle and reassemble the system is described in the Options Guide accompanying your system.

## <span id="page-6-1"></span>**2.1 Notes on safety**

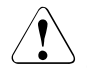

### **CAUTION!**

- The actions described in these instructions should only be performed by authorized, qualified personnel. Equipment repairs should only be performed by qualified staff. Any failure to observe the guidelines in this manual, and any unauthorized openings and improper repairs could expose the user to risks (electric shock, fire hazards) and could also damage the equipment. Please note that any unauthorized openings of the device will result in the invalidation of the warranty and exclusion from all liability.
- Transport the device only in the antistatic original packaging or in packaging that protects it from knocks and jolts.
- Only install expansions that are allowed for the system board. If you install other expansions, you may damage the requirements and rules governing safety and electromagnetic compatibility or your system. Information on which system expansions are suitable can be obtained from the customer service centre or your sales outlet.
- The warranty expires if the device is damaged during the installation or replacement of system expansions.

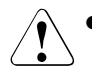

- Components can become very hot during operation. Ensure you do not touch components when making extensions to the system board. There is a danger of burns!
- Transmisson lines to peripheral devices must be adequately shielded.
- To the LAN wiring the requirements apply in accordance with the standards EN 50173 and EN 50174-1/2. As minimum requirement the use of a protected LAN line of category 5 for 10/100 MBps Ethernet, and/or of category 5e for Gigabit Ethernet is considered. The requirements of the specification ISO/IEC 11801 are to be considered.
- Never connect or disconnect data transmission lines during a storm (lightning hazard).

### **Batteries**

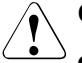

### **CAUTION!**

Incorrect replacement of the lithium battery may lead to a risk of explosion. The batteries may only be replaced with identical batteries or with a type recommended by the manufacturer.

It is essential to observe the instructions in [chapter "Replacing the](#page-32-1)  [lithium battery" on page 29](#page-32-1).

- Do not throw batteries into the trash can. They must be disposed of in accordance with local regulations concerning special waste.
- The battery must be disposed of in accordance with local regulations concerning special waste.
- All batteries containing pollutants are marked with a symbol (a crossed-out garbage can). In addition, the marking is provided with the chemical symbol of the heavy metal decisive for the classification as a pollutant:

Cd Cadmium Ha Mercury Pb Lead

### **Modules with electrostatic-sensitive components**

Systems and components that might be damaged by electrostatic discharge (ESD) are marked with the following label:

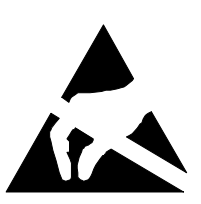

Figure 1: ESD label

When you handle components fitted with ESDs, you must observe the following points under all circumstances:

- You must always discharge yourself of static charges (e.g. by touching a grounded object) before working.
- The equipment and tools you use must be free of static charges.
- Remove the power plug from the power socket before inserting or removing boards containing ESDs.
- Always hold boards with ESDs by their edges.
- Never touch pins or conductors on boards fitted with ESDs.
- Use a grounding cable designed for this purpose to connect yourself to the system unit as you install/deinstall the board.
- Place all components on a static-safe base.

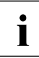

 $\cdot$  You will find a detailed description for handling ESD components in the relayor European or international standards (EN 61340-5-1) relevant European or international standards (EN 61340-5-1, ANSI/ESD S20.20).

### **Notes about boards**

- During installation/deinstallation of the system board, observe the specific instructions described in the service manual for the server.
- Remove the plug from the mains outlet so that system and system board are totally disconnected from the mains voltage.
- To prevent damage to the system board, the components and conductors on it, please take great care when you insert or remove boards. Take great care to ensure that extension boards are slotted in straight, without damaging components or conductors on the system board, or any other components, for example EMI spring contacts
- $\bullet$  Be careful with the locking mechanisms (catches, centring pins etc.) when you replace the system board or components on it, for example memory modules or processors.
- Never use sharp objects (screwdrivers) for leverage.

## <span id="page-9-0"></span>**2.2 CE Certificate**

C E

The shipped version of this board complies with the requirements of the EEC directive 89/336/EEC "Electromagnetic compatibility".

Compliance was tested in a typical PRIMERGY configuration.

## <span id="page-10-0"></span>**2.3 Environment Protection**

### **Environmentally-friendly product design and development**

This product has been designed in accordance with the Fujitsu Siemens Computers standard for "environmentally friendly product design and development". This means that key factors such as durability, selection and labeling of materials, emissions, packaging, ease of disassembly and recycling have been taken into account.

This saves resources and thus reduces the harm done to the environment.

### **Notes on saving energy**

Devices that do not have to be on permanently should not be switched on until they need to be used and should be switched off during long breaks and on completion of work

### **Notes on packaging**

Please do not throw away the packaging. You may need it later for transporting your system unit. If possible, the device should only be transported in its original packaging.

### **Notes on dealing with consumables**

Please dispose batteries in accordance with local government regulations.

Do not throw lithium batteries into the household waste. They must be disposed of in accordance with local regulations concerning special waste.

### **Notes on labeling plastic housing parts**

Please avoid attaching your own labels to plastic housing parts wherever possible, since this makes it difficult to recycle them.

### **Returning used electrical and electronic devices in EU countries**

– Separate collection

Users of electrical and electronic devices are obligated to collect used devices separately. Electrical (electronic) used devices may not be disposed of together with unsorted household refuse. The separate collection is a condition for reuse, recycling and utilisation of used electrical (electronic) devices, which ensures the protection of resources.

– Return and collection systems

Electrical (electronic) used devices from private households can be returned free of charge. To return your used device, please use the country-specific return and collection systems available to you (see ["Local contacts" on](#page-12-0)  [page 9](#page-12-0)).

The return of used devices which pose a health or safety risk for human beings due to soiling during use may be refused.

– Reuse, recycling and utilisation

By actively using the offered return and collection systems, you make your contribution to the reuse, recycling and utilisation of electrical (electronic) devices.

– Effects on the environment and human health

Electrical (electronic) used devices contain parts which must be handled selectively according to the EU directive. Separate collection and selective treatment are the basis for environment-friendly disposal and the protection of human health.

Meaning of the symbol "Crossed out rubbish bin on wheels"

Electrical (electronic) devices which are marked with one of the following symbols may not be disposed of with household refuse in accordance with the EU directive.

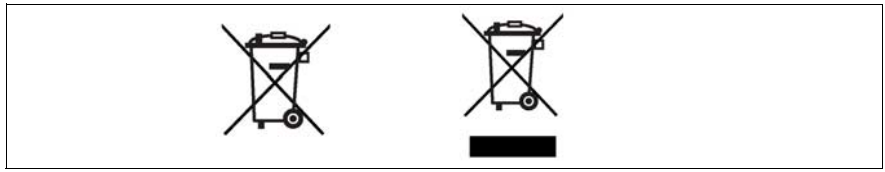

Figure 2: Symbols for electrical (electronic) devices

### **Returning batteries**

Batteries which are marked with one of the following symbols may not be disposed of together with household refuse according to the applicable EU directive.

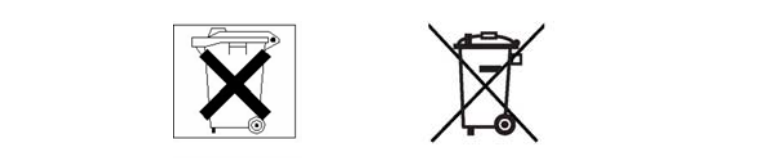

Figure 3: Symbols for batteries

With batteries containing harmful substances, the chemical symbol for the heavy metal contained is indicated below the waste bin.

Cd Cadmium Hg Mercury Pb Lead

The following applies to Germany:

- Private consumers can return batteries at the point of sale or the immediate vicinity thereof free of charge (exception: starter batteries).
- The final consumer is obligated to return defective or used batteries to the seller or to the return points established for this purpose.

### <span id="page-12-0"></span>**Local contacts**

For details on take-back and reuse of devices and consumables within Europe, contact your Fujitsu Siemens Computers branch office/subsidiary or our recycling center in Paderborn:

Fujitsu Siemens Computers Recycling Center D-33106 Paderborn Germany

Tel. +49 5251 8 18010

Fax +49 5251 8 18015

Internet: www.fujitsu-siemens.com/recycling

Download from Www.Somanuals.com. All Manuals Search And Download.

# <span id="page-14-0"></span>**3 Features**

## <span id="page-14-1"></span>**3.1 Overview**

### **System board**

- Up to four Intel<sup>®</sup> XEON MP dual-core processors
- $\bullet$  Intel<sup>®</sup> E8501 chipset:
	- Intel® E8501 chipset Northbridge (TNB): has two shared 64-bit FSB interfaces configured for symmetric multiprocessing.
	- External Memory Board (XMB): provides support for DDR-2 memory.
	- PXH: provides support for PCI-X .
	- Intel<sup>®</sup> IOP333 I/O processor with Intel XScale<sup>®</sup> Microarchitecture: provides support for PCI-X and contains Intel XScale® technology to support RoMB (RAID on Motherboard).
	- Intel® 82801EB I/O controller Hub 5 (Southbridge) provides support for system BIOS, USB 2.0 and SATA.
- Advanced I/O architecture:
	- One hot-plug x8 PCI-Express slot
	- Three hot-plug x4 PCI-Express slots
	- One hot-plug 133 MHz, 64-bit PCI-X slot
	- Two 100 MHz, 64-bit PCI-X slots (not hot-plug)
- LSI Logic<sup>®</sup> 53C1030 LVD SCSI controller:
	- Dual independent U320 SCSI interfaces
	- 64-bit PCI-X 100 Mhz interface
- Integrated ATI Technologies Inc $^{\circledR}$  Radeon 7000M with 16 MB embedded SDRAM
- USB 2.0 support:
	- Two ports at the rear of the chassis
	- Three ports at the front of the chassis
	- One port onboard

### **Main memory**

- Up to 4 hot-plug memory boards with each 4 slots for main memory PC2- 3200 DDRII/400 MHz, DIMM memory modules with 1 Gbyte, 2 Gbyte and 4 Gbyte
- Maximum 64 Gbyte of memory
- Memory mirroring function or memory RAID
- Optional hot-spare memory function
- Single Device Data Correction (SDDC) function (Chipkill™)

### **External connectors**

- Front side (front panel): 3x USB 2.0 ports 1x VGA port (15 pin)
- Rear side (I/O shield): 2x USB 2.0 ports 1x VGA port (15 pin) 1x RS-232-C interface (serial 9 pin) 2x RJ45 LAN ports (onboard LAN) 1x RJ45 LAN port (presently not used, reserved for future development)

### **BIOS features**

- Intel® Platform Innovation Framework EFI BIOS
- MultiProcessor Specification 1.4
- Server Hardware Design Guide 3.0
- $-$  WfM 2.0
- $-$  IPMI V1.5
- ACPI 1.0b support
- Intel® RoMB BIOS
- LSI SCSI BIOS
- SATA support
- USB keyboard/mouse
- boot possible from:
	- CD/DVD-ROM
	- USB drive
	- LAN
	- hard disk
- console redirection support
- OEM logo
- CPU, Memory disable
- memory mirroring/RAID/spare support

### **Environmental protection**

Battery in holder

### **Form factor**

16.4" x 18.3"

## <span id="page-17-0"></span>**3.2 Main memory**

The system board offers four slots for hot-plug memory boards. Each memory board can be equipped with up to four memory modules (in two memory banks). The slots for main memory can be populated with 1 Gbyte, 2 Gbyte or 4 Gbyte DDR II/400 MHz DIMM memory modules. The maximum memory is 64 Gbyte.

ECC with memory scrubbing and with the Single Device Data Correction (SDDC) function is supported.

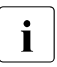

I You will find the descriptions how to install a memory board in the<br>
Operating Manual of your server and how to install memory modul Operating Manual of your server and how to install memory modules in the Opttion Guide of your server.

#### 000A0<del>4</del> <del>ጦ</del>ግበበበሰ DIMM 1B  $\overline{a}$ DIMM 1A DIMM 2B DIMM 2A  $\circledcirc$ lo  $\circ$  $\Gamma$  $\circ$  $\circ$  $\circ$  $\overline{O}$ டு  $\overline{\omega}$

### **Memory board population**

Figure 4: Memory board population

- Start with memory bank 1 (DIMM1A/DIMM1B).
- Install the memory modules in pairs. All DIMMs in a pair must be of the same type and size.
- The module capacity between pairs can differ: pair 2A/2B can be populated with two 1 Gbyte modules and pair 1A/1B with two 2 Gbyte modules.

## <span id="page-18-0"></span>**3.3 PCI bus**

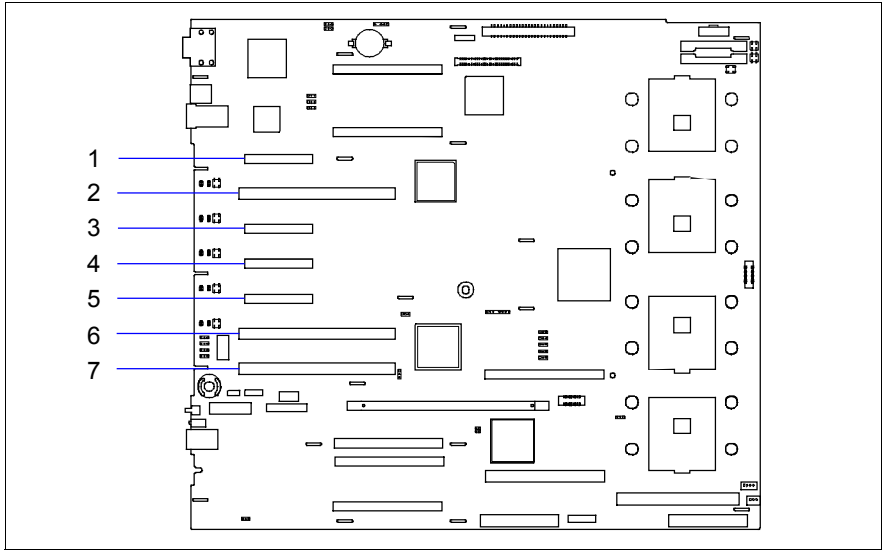

Figure 5: PCI slots

### **PCI slots**

The following table shows an overview of the PCI slots:

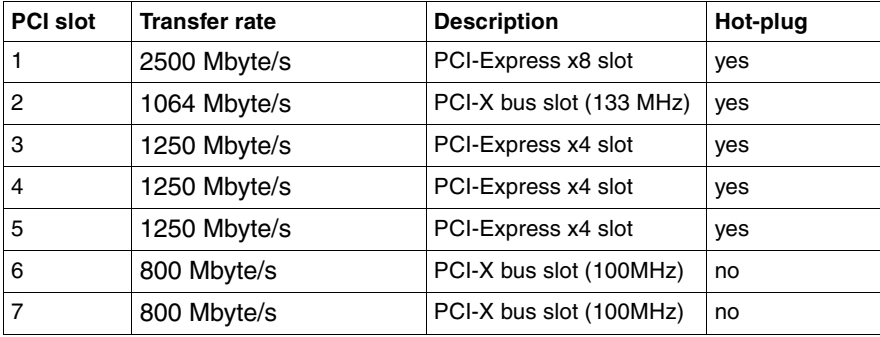

### **Assignment of the PCI interrupts**

The PCI interrupts are assigned automatically by the BIOS and no further settings are possible.

## <span id="page-19-0"></span>**3.4 Screen resolution**

Depending on the operating system used the screen resolutions in the following table refer to the screen controller on the system board. If you are using an external screen controller, you will find details of supported screen resolutions in the operating manual or technical manual supplied with the controller.

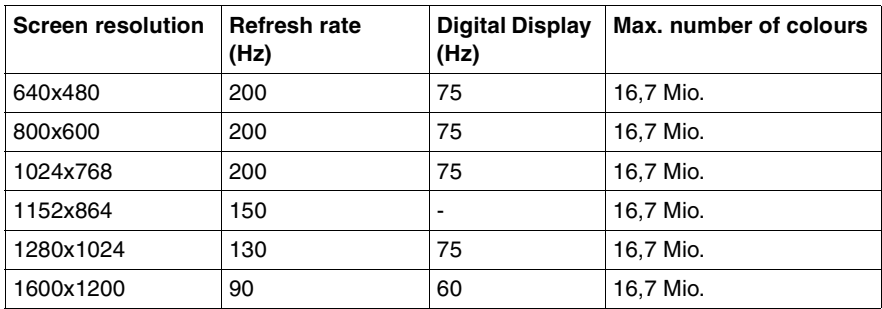

## <span id="page-19-1"></span>**3.5 Temperature / system monitoring**

Temperature and system monitoring aim to reliably protect the computer hardware against damage caused by overheating. In addition, any unnecessary noise is also prevented by reducing the fan speed, and information is provided about the system status.

The temperature and system monitoring are controlled by an onboard controller.

The following functions are supported:

### **Temperature monitoring**

Measurement of the processor temperature, measurement of the ambient temperature by a temperature sensor on the LED board.

### **Fan monitoring**

Fans that are no longer available, blocked or sticky fans are detected.

### **Fan control**

The fans are regulated according to temperature. Maximum speed if the housing cover has been opened.

### **Sensor monitoring**

The removal of, or a fault in, a temperature sensor is detected. Should this happen all fans monitored by this sensor run at maximum speed, to achieve the greatest possible protection of the hardware.

### **Voltage monitoring**

When voltage exceeds warning level high or falls below warning level low an alert will be generated.

### **System Event Log (SEL)**

All monitored events of the system board are recorded in the System Event Log. They could be retrieved after a system reboot via ServerView.

### <span id="page-21-0"></span>**3.6 Connectors and jumpers**

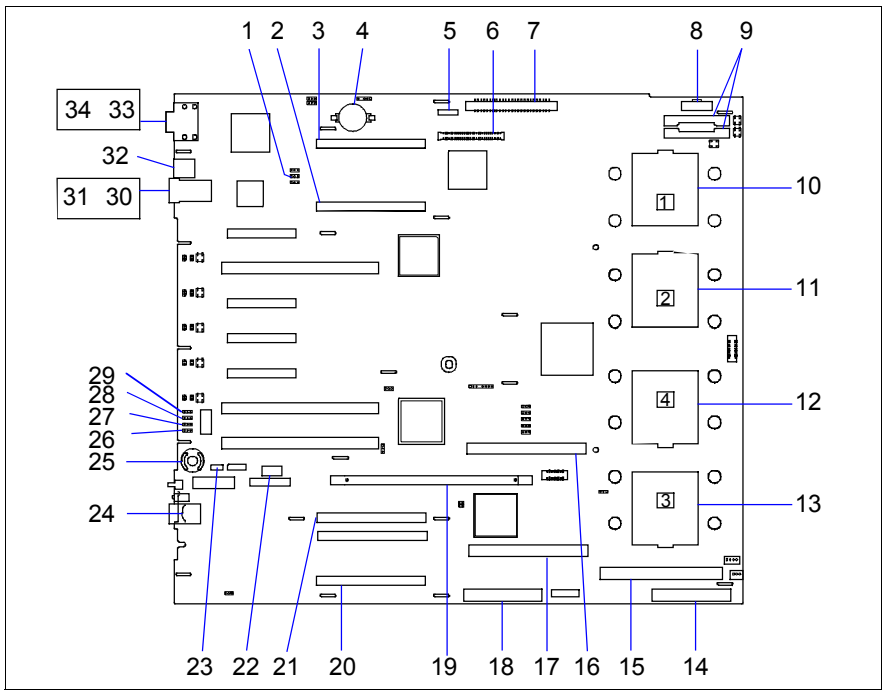

Figure 6: Schematic overview of the system board D2630

- 
- $2 =$  Memory board connector B 13 = Processor socket 3
- 
- 
- 
- 
- 
- 
- 
- 
- 
- $1 =$  J8C2 (jumper)  $12 =$  Processor socket 4
	-
- 3 = Memory board connector A 14 = SCSI connector channel A
- $4 =$  Battery 15 = VRM 9.DO connector (for 3<sup>rd</sup> LC-CPU)
- $5 = \text{SATA}$  connector  $16 = \text{VRM } 10.2$  connector (CPU 4)
- $6 = BMC$  connector  $17 = VRM$  10.2 connector (CPU 3)
- 7 = Front panel connector 18 = SCSI connector channel B
- $8 = PDB$  signal connector  $19 = RAID$  DDR2 DIMM connector (RoMB)
- $9 = DC$  power connectors  $20 = M$ emory board connector D
- 10 = Processor socket 1 21 = Memory board connector C
- $11 =$  Processor socket 2 22 = USB onboard connector

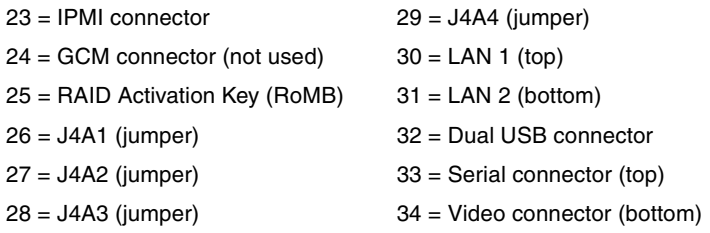

### **Settings with jumpers**

The system board is supplied with all jumpers set on the following positions.

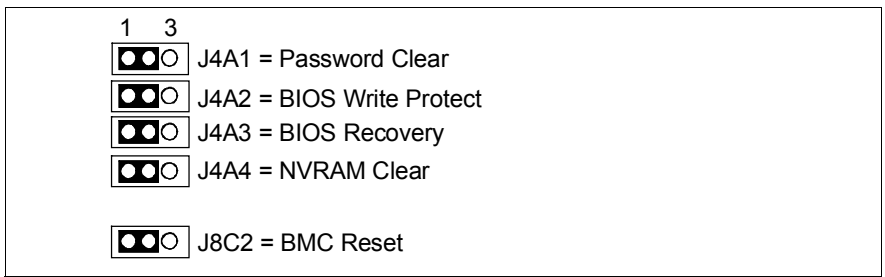

Figure 7: Jumper default settings

### **J4A1 (26) - Password Clear**

- 1-2 Password enabled
- 2-3 Password disabled/cleared

### **J4A2 (27) - BIOS Write Protect**

- 1-2 BIOS unprotected
- 2-3 BIOS write protected

### **J4A3 (28) - BIOS Recovery**

- 1-2 Normal boot
- 2-3 BIOS recovery

### **J4A4 (29) - NVRAM Clear**

- 1-2 NVRAM settings are not cleared
- 2-3 NVRAM settings cleared

### **J8C2 (1) - BMC Reset**

- 1-2 BMC enabled
- 2-3 BMC disabled

### <span id="page-23-0"></span>**3.6.1 External connectors**

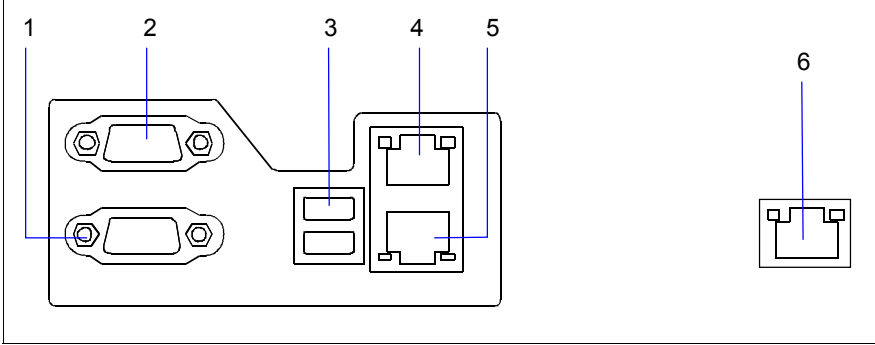

Figure 8: External connectors I/O shield

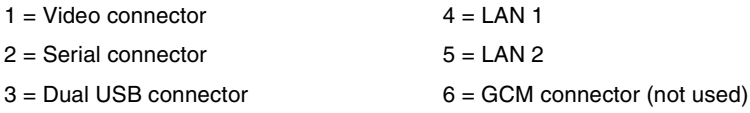

### **LAN connectors**

On this system board you will find one GbE Broadcom LAN controller 5704C. This LAN controller supports the transfer rates of 10 Mbit/s, 100 Mbit/s and 1 Gbit/s. The LAN controller supports WOL function through Magic Packet™.

It is also possible to boot a device without its own boot hard disk via LAN. Here Intel PXE is supported.

The LAN controller connectors are equipped with two LEDs (light emitting diode) indicating the transfer rate and the activity.

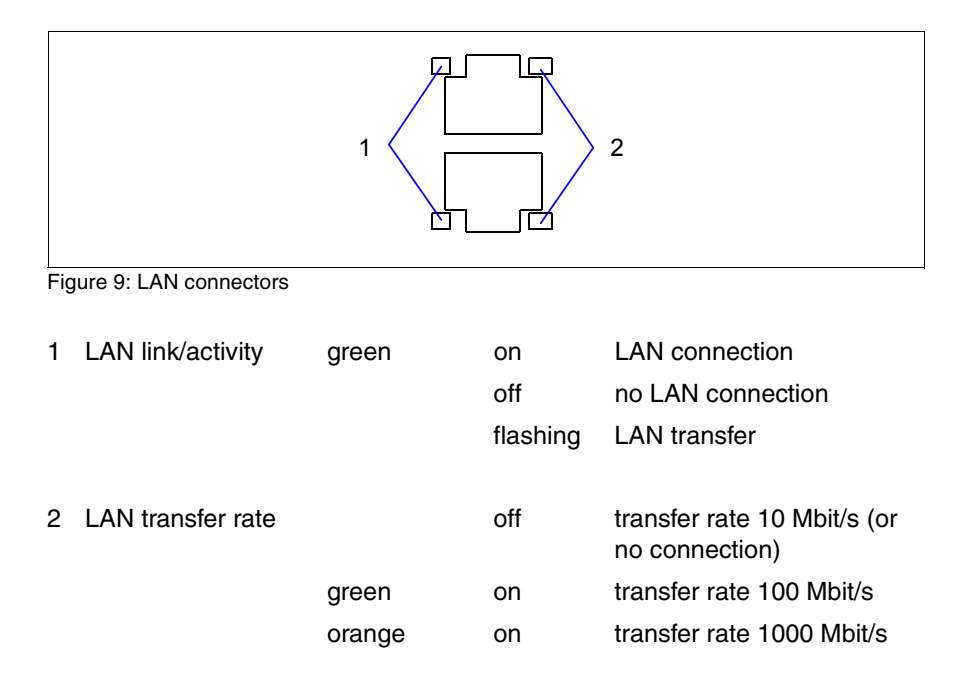

## <span id="page-24-0"></span>**3.7 RoMB**

The onboard Intel® IOP333 I/O processor becomes a RAID5 (RAID 0, 1, 5, 10, 50 ) controller by using a RAID activation key and a cache module. The following figure shows the installed components.

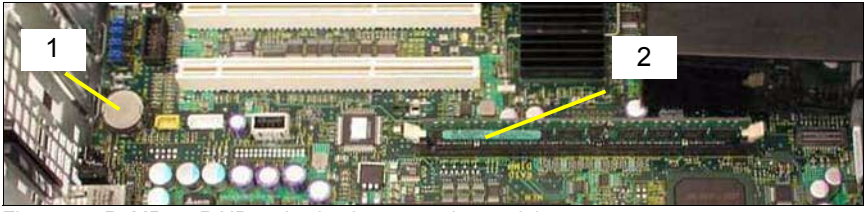

Figure 10: RoMB; 1=RAID activation key, 2=cache module

## <span id="page-25-0"></span>**3.8 Replacing the RAID Controller**

The MegaRAID™ SAS 8408E RAID controller is part of your system board D2630. It offers the following features:

- Eight internal SAS/SATA ports Two x4 SFF 8484 connectors
- 3 Gb/s throughput per port
- $\bullet$  RAID Levels 0, 1, 5, 10, and 50
- $\bullet$  RAID 6 and 60 ready<sup>1</sup>
- Greater than 2 TB array support
- Intel<sup>®</sup>IOP333 I/O Processor
- PCI Express 1.0a compliant
	- 2.5 Gb/s and x8 interface
- 256MB DDRII 400 MHz SDRAM
- Optional intelligent transportable battery backed DIMM module
- Advanced data integrity and recovery
- Enhanced error handling and reporting
- $\bullet$  FlexRAID<sup>®.</sup>
	- Online Capacity Expansion (OCE)
	- Online RAID Level Migration (RLM)
- Comprehensive management and configuration utilities
- Full SAS expander support (32 disk support)

This section describes what you have to do, when the RAID controller is defective and has to be replaced.

Please take a few minutes to read this installation guide before you install a new controller.

<sup>&</sup>lt;sup>1</sup>available in a subsequent release

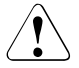

### Caution!

Back up your data before you change your system configuration, to ensure no loss of data.

Perform the following steps to install the new RAID™ SAS controller:

### **Step 1 Unpack the controller**

Unpack the new controller in a static-free environment. Remove it from the antistatic bag and inspect it for damage. If the controller appears to be damaged, contact FSC support service.

### **Step 2 Prepare the Computer**

Turn off the computer and unplug the power cord(s) from the back of the power supply. Remove the cover from the chassis.

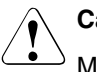

### V**Caution!**

Make sure the computer is disconnected from the power and from any networks before removing the controller.

### **Step 3 Review the Jumpers and Connectors**

The following figure shows the location of the jumpers and connectors on the RAID SAS controller. The jumpers are set at the factory and you usually do not need to change them.

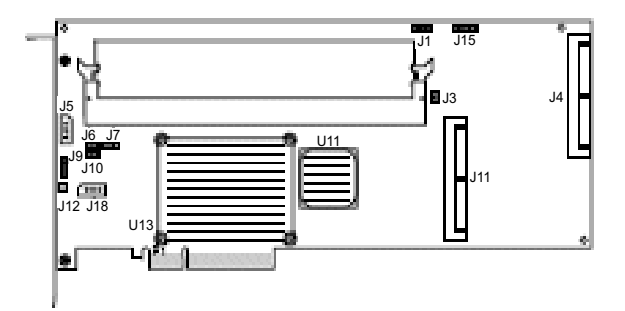

[table 2](#page-27-0) describes the jumpers and connectors on the controller.

<span id="page-27-0"></span>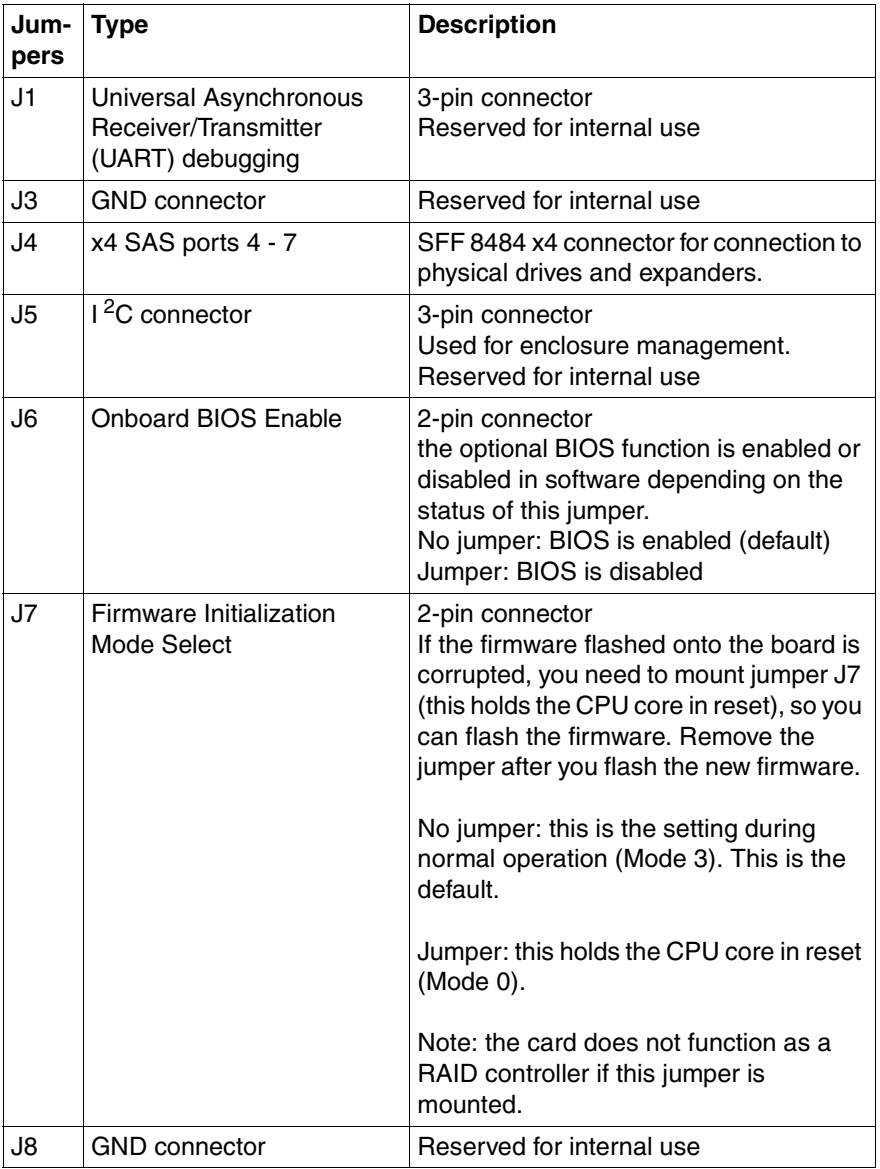

Table 2: Jumpers and Connectors

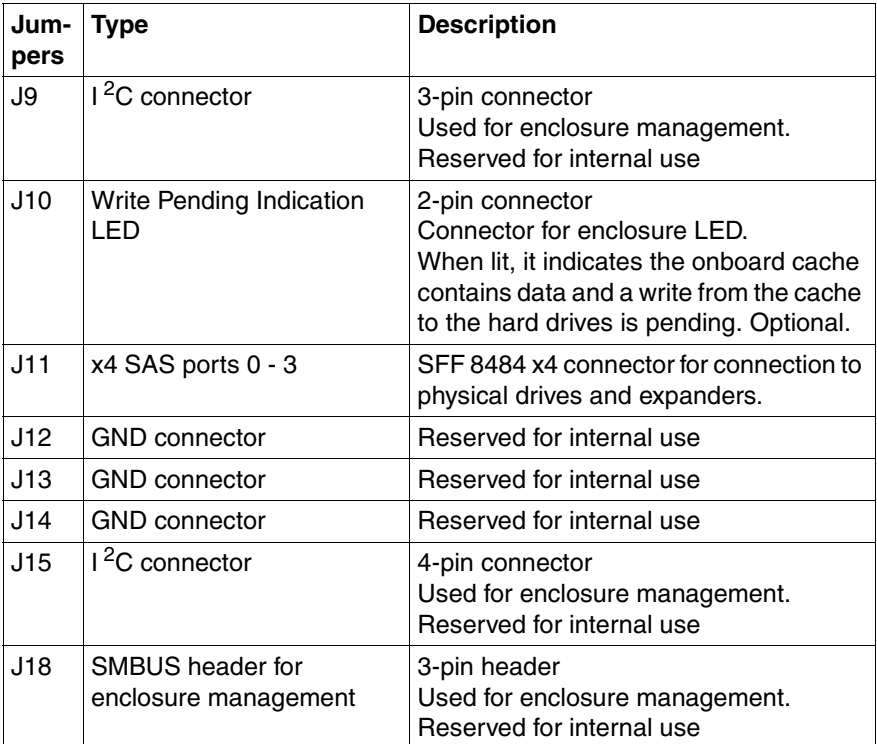

Table 2: Jumpers and Connectors

### **Step 4 Remove the RAID SAS controller from the Mainboard**

Remove the PCI card hold down latches that fix the RAID SAS controller to the computer chassis.

Remove the RAID SAS controller from the PCI Express slot on the motherboard (see your mainboard guide for information about the PCI Express slot).

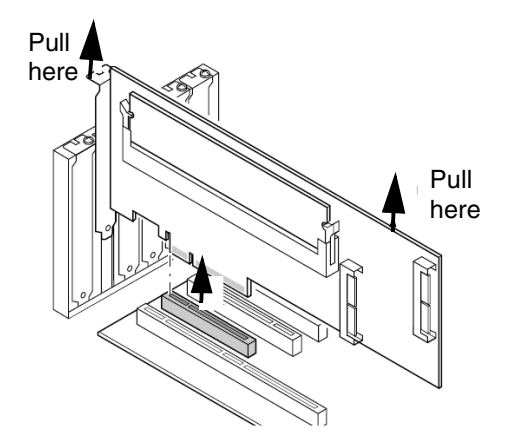

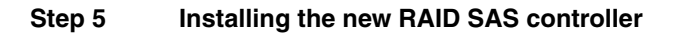

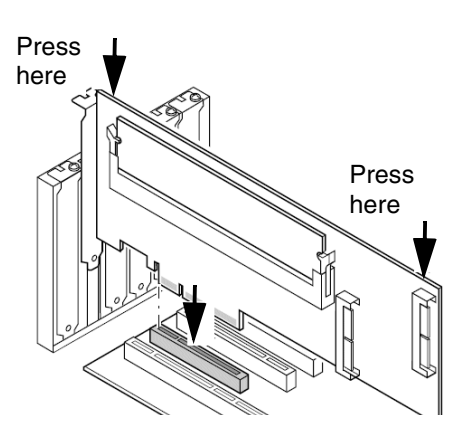

Insert the MegaRAID SAS controller in PCI Express slot #4 on the motherboard, as shown in the figure above. Press down gently but firmly to ensure the card is properly seated in the slot. Secure the controller to the computer chassis with the PCI card hold down latches (see your mainboard guide for information about the PCI Express slot).

### **Step 6 Power-Up the Computer**

Replace the computer cover and reconnect the power cord(s). Turn on the computer. Ensure that the SAS and/or SATA II devices are powered up before or at the same time as the host computer. If the host computer is powered up before the SAS or SATA II devices, the devices might not be recognized.

During boot, a MegaRAID BIOS message similar to the following displays:

LSI MEGARAID BIOS VERSION xxxx [date] Copyright(c) 2005, LSI Logic Corporation HA-1 (Bus x Dev y) MegaRAID SAS 8408E PCI-Express RAID Controller Standard FW xxxx DRAM=xxx MB(SDRAM)

### **Step 7 Run the WebBIOS Configuration Utility**

Run the WebBIOS Configuration Utility to configure the physical arrays and logical drives. When the message Press <Ctrl><H> for WebBIOS displays on the screen, press **CTRL+H** immediately to run the utility.

### **Step 8 Install the Operating System Driver**

The SAS 8408E can operate under various operating systems. To operate under these operating systems, you must install software drivers.

The ServerSupport CD includes drivers for the supported operating systems, along with documentation. You can view the supported operating systems and download the latest drivers for RAID adapters on the web site at: http://service.fujitsu-siemens.com

Download from Www.Somanuals.com. All Manuals Search And Download.

# <span id="page-32-1"></span><span id="page-32-0"></span>**4 Replacing the lithium battery**

In order to save the system information permanently, a lithium battery is installed to provide the CMOS-memory with a current. When the charge is too low or the battery is empty, a corresponding error message is provided. The lithium battery must then be replaced.

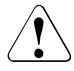

The lithium battery must be replaced with an identical battery or a battery type recommended by the manufacturer (CR2032).

Do not throw lithium batteries into the trashcan. It must be disposed of in accordance with local regulations concerning special waste.

Make sure that you insert the battery the right way round. The plus pole must be on the top!

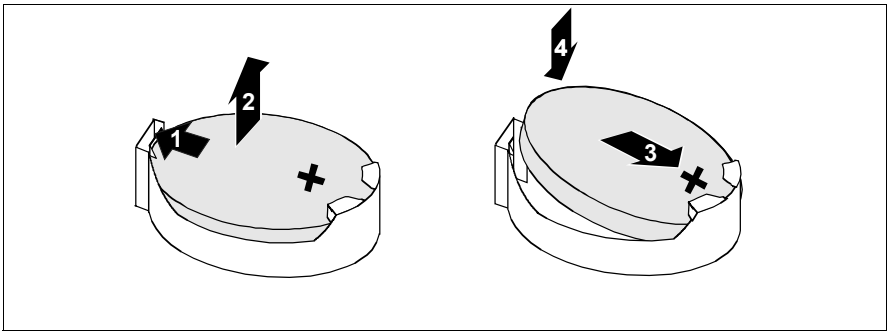

Figure 11: Replacing the lithium battery (holder is similar)

- Remove the memory board in connector A (for description see the Operating Manual of your server, chapter "Hot-plug Components").
- $\blacktriangleright$  Press the locking spring into direction of of the arrow (1), so that the lithium battery jumps out of its socket.
- $\blacktriangleright$  Remove the battery (2).
- Insert a new lithium battery of the same type into the socket  $(3)$  and  $(4)$ .
- $\blacktriangleright$  Reinstall the memory board in connector A.

Download from Www.Somanuals.com. All Manuals Search And Download.

# <span id="page-34-0"></span>**Abbreviations**

The technical terms and abbreviations given below represent only a selection of the full list of common technical terms and abbreviations.

Not all technical terms and abbreviations listed here are valid for the described system board.

### **AC**

Alternating Current

### **ACPI**

Advanced Configuration and Power management Interface

### **ANSI**

American National Standards Institute

### **ASR&R**

Automatic Server Recovery and Restart

### **ATA**

Advanced Technology Attachment

### **BBU**

Battery Backup Unit

### **BIOS**

Basic Input Output System

### **BMC**

Baseboard Management Controller

### **CMOS**

Complementary Metal Oxide Semiconductor

### **COM**

COMmunication port

### **CPU**

Central Processing Unit

### **Abbreviations**

#### **DDR**

Double Data Rate

### **DIMM**

Dual In-line Memory Module

### **DIP**

Dual In-line Package

### **DMI**

Desktop Management Interface

### **DRAM**

Dynamic Random Access Memory

### **ECC**

Error Correction Code

### **EEPROM**

Electrical Erasable Programmable Read Only Memory

### **EFI**

Extensible Firmware Interface

### **EGB**

Elektrostatisch gefährdete Bauteile

### **EMI**

Electromagnetic interference

### **EMRL**

Embedded RAID Logic

### **EMV**

Elektromagnetische Verträglichkeit (electromagnetic compatibility)

### **EPROM**

Erasable Programmable Read Only Memory

### **ESD**

ElectroStatic Discharge

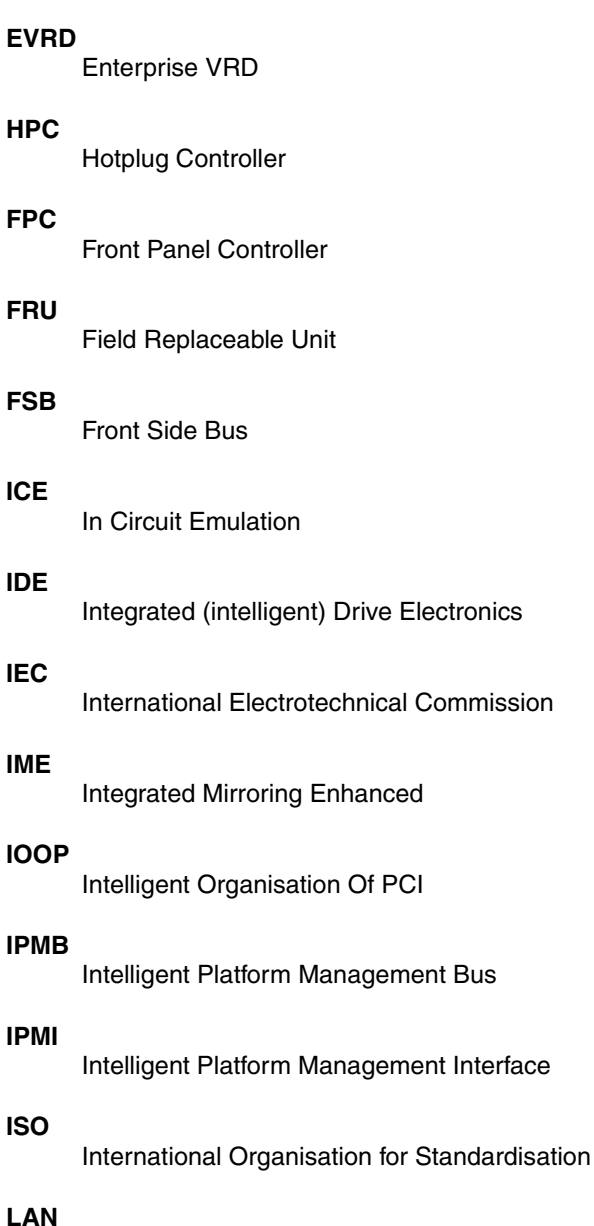

### **LAN**

Local Area Network

### **Abbreviations**

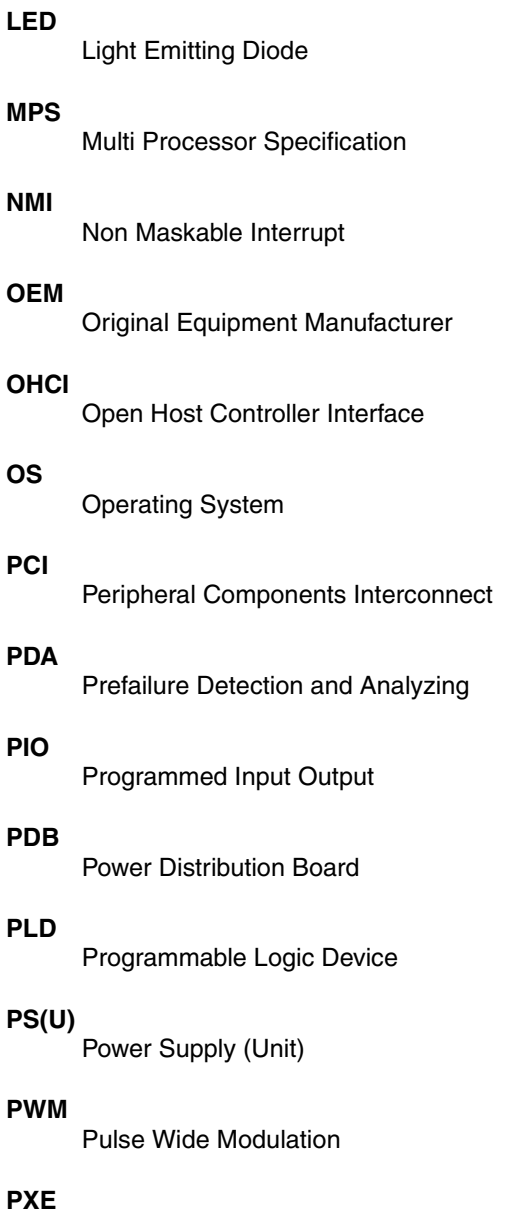

Preboot eXecution Environment

### **RAID**

Redundant Array of Inexpensive Disks

### **RoHS**

Restriction of the Use of Certain Hazardous Substances (Waste from Electric and Electronic Equipment, EU Directive)

### **RoMB**

RAID on Motherboard

### **RSB**

Remote Service Board

### **RST**

ReSeT

### **RTC**

Real Time Clock

### **SCSI**

Small Computer Systems Interface

### **SATA**

Serial Advanced Technology Attachment

### **SDDC**

Single Device Data Correction

### **SDRAM**

Synchronous Dynamic Random Access Memory

### **SEL**

System Event Log

### **SHDG**

Server Hardware Design Guide

### **SMB**

System Management Bus

### **SMM**

Server Management Mode

### **Abbreviations**

### **SMP**

Symmetrical Multi Processing

### **UHCI**

Unified Host Controller Interface

### **USB**

Universal Serial Bus

### **VGA**

Video Graphics Adapter

### **VRD**

Voltage Regulator Down

### **VRM**

Voltage Regulator Module

### **WEEE**

Waste from Electric and Electronic Equipment (EU Directive)

### **WfM**

Wired for Management

### **WOL**

Wake up On LAN

Fujitsu Siemens Computers GmbH User Documentation 33094 Paderborn Germany

## **Comments** Suggestions **Corrections**

### **Fax: (++49) 700 / 372 00001**

e-mail: [manuals@fujitsu-siemens.com](mailto:manuals@fujitsu-siemens.com) <http://manuals.fujitsu-siemens.com>

Submitted by

 $\mathbf{I}$ 

 $\lambda$ 

Comments on System Board D2630 for RX600 S3 SAS

Download from Www.Somanuals.com. All Manuals Search And Download.

Free Manuals Download Website [http://myh66.com](http://myh66.com/) [http://usermanuals.us](http://usermanuals.us/) [http://www.somanuals.com](http://www.somanuals.com/) [http://www.4manuals.cc](http://www.4manuals.cc/) [http://www.manual-lib.com](http://www.manual-lib.com/) [http://www.404manual.com](http://www.404manual.com/) [http://www.luxmanual.com](http://www.luxmanual.com/) [http://aubethermostatmanual.com](http://aubethermostatmanual.com/) Golf course search by state [http://golfingnear.com](http://www.golfingnear.com/)

Email search by domain

[http://emailbydomain.com](http://emailbydomain.com/) Auto manuals search

[http://auto.somanuals.com](http://auto.somanuals.com/) TV manuals search

[http://tv.somanuals.com](http://tv.somanuals.com/)